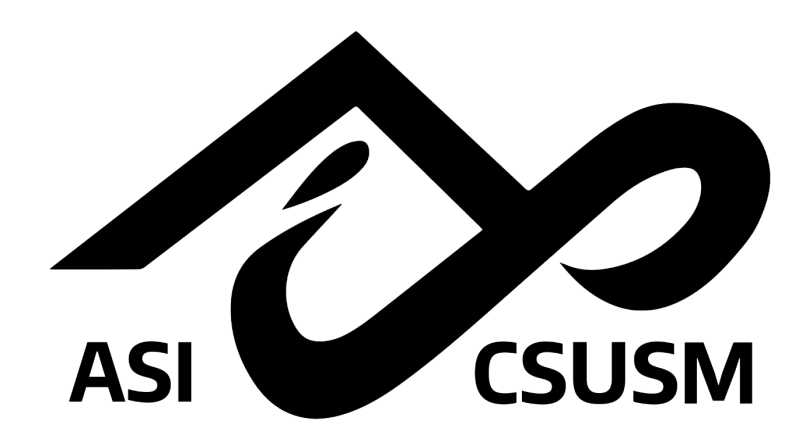

# **Associated Students, Inc. ProCard Manual**

*The Associated Students, Inc. (ASI) ProCard Program is designed to provide an expedited method for end-users to procure low-dollar/high-volume commodities by utilizing a credit card. The ProCard Program distributes low-risk procurement authority throughout the Associated Students, Inc. Participants in this program are issued a Corporation ProCard credit card and agree to adhere to the provisions of the program.*

**US Bank:**

24-Hour Customer Service

Phone: (800) 344-5696

**ASI ProCard Administrator:** Sara Veth [sveth@csusm.edu](mailto:sveth@csusm.edu) (760) 750-4977

## **Table of Contents**

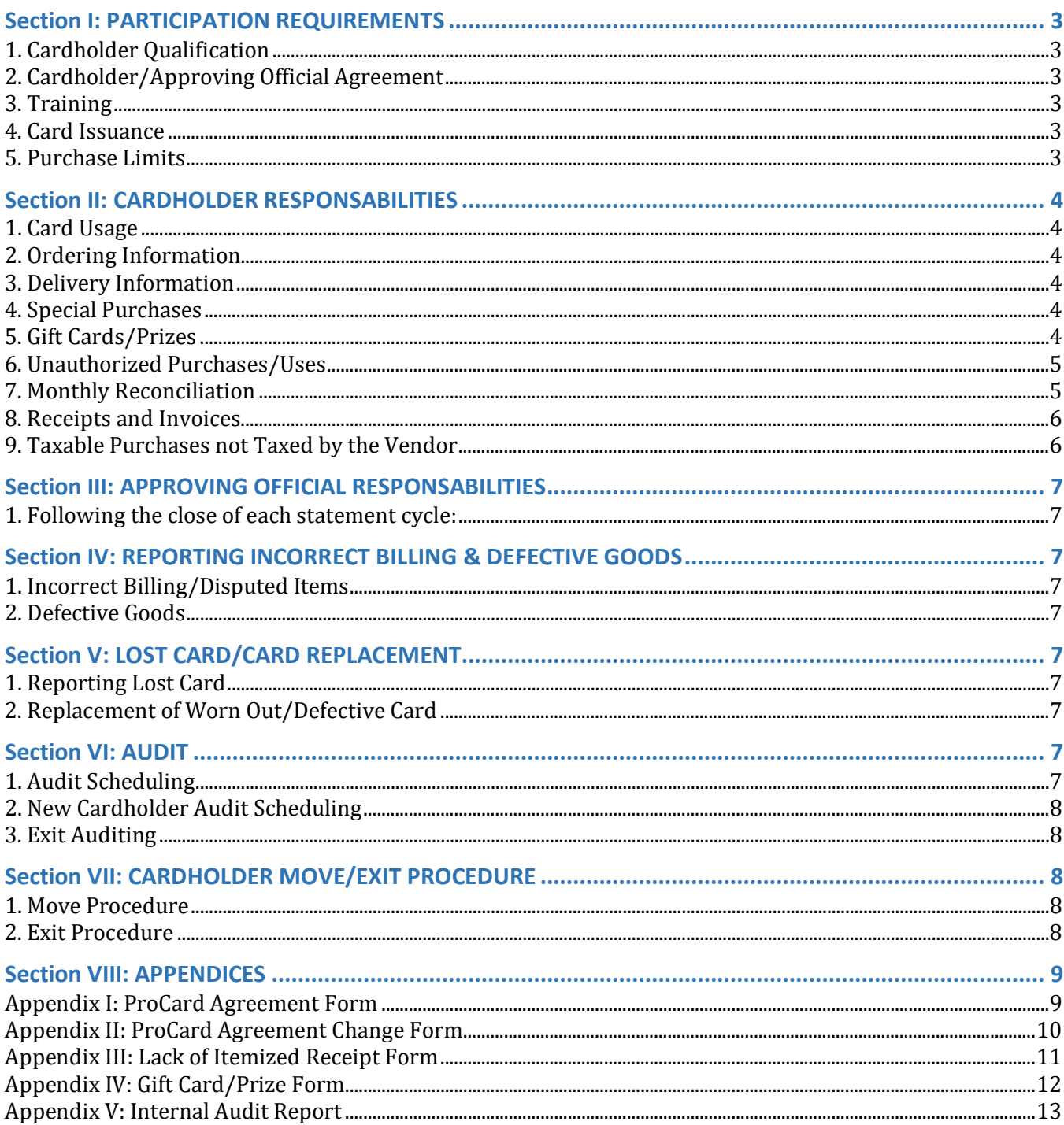

### **Section I: PARTICIPATION REQUIREMENTS**

### **1. Cardholder Qualification**

• Cards are granted to permanent staff and long-term temporary staff with a position appointment of at least six months.

### **2. Cardholder/Approving Official Agreement**

- Cardholders and Approving Officials must sign an ASI ProCard Agreement for each card issued.
- By signing the ProCard Agreement, the Cardholders and Approving Officials verify that they have read, understand, and accept their responsibilities as outlined in this manual.
- ProCard Agreements are to be completed and submitted to the ASI ProCard Administrator in order to initiate the card ordering process.
- A ProCard will be issued to the Cardholder upon completion of mandatory training. Training will be coordinated by the ProCard Administrator.
	- o Cardholders are required to complete the ASI Conflict of Interest Form after receiving Conflict of Interest training.

### **3. Training**

- The ProCard Administrator will contact Cardholder to schedule training once the card is received.
- Training is mandatory prior to card issuance.

### **4. Card Issuance**

- An Associated Students, Inc. (ASI) credit card is issued to an individual.
- The Cardholder is responsible for all payments.
- All purchases must be made within ASI, CSUSM, and State guidelines.
- Upon receipt of this card, the cardholder will be granted fiscal authority for ProCard purchases ONLY.
- All Cardholders must have a designated Approving Official.
	- $\circ$  Approving Official must have fiscal authority for the default Fund and Dept ID of the Cardholder.

#### **5. Purchase Limits**

- Single transaction limit is a maximum of \$4,500 (inclusive of all taxes and shipping charges). Monthly credit limits are a maximum of \$20,000.
- A one-time request to increase your single purchase limit or monthly limit must be done via email to the ProCard Administrator after receiving the approval of the Executive Director. Print and attach all increase approvals to your monthly reconciliation documents/receipts.
- Any permanent request to increase the single purchase or monthly limit must be approved by the ProCard Administrator and the Executive Director. Cardholder must complete and submit the ProCard Agreement Change Form to the ProCard Administrator.

## **Section II: CARDHOLDER RESPONSABILITIES 1. Card Usage**

- Use the ProCard appropriately as outlined in this manual and ensure all charges are made solely by the Cardholder.
- ProCard must be secured (keep locked in desk drawer, file cabinet, etc.).
- If purchase is a commodity, the employee receiving the commodity must acknowledge that it is ASI property and it will not leave the campus at any time without the prior approval from the Executive Director.
- No personal charges are allowed. If personal charges occur:
	- 1. Prepare an email to the ProCard Administrator with a "cc" to the Approving Official.
	- 2. Explain how/why the transaction occurred and how it will be prevented in the future.
	- 3. Request an ASI Deposit Form from the ProCard Administrator.
		- The funds to reimburse ASI for the personal purchase must be deposited to the same chartfield string they were expensed from.
	- 4. Along with the deposit form, submit a personal check made payable to Associated Students, Inc. or cash to the University Cashier's Office.
	- 5. Request to have a copy of the ASI Deposit Form stamped by the Cashier's Office for your records.
	- 6. Keep the stamped deposit form, receipts, and other back up documentation with your ProCard reconciliation documents.

### **2. Ordering Information**

- Before making the purchase, verify that the quoted price includes shipping charges, tax, etc.
- After making the purchase, ask for a confirmation number from the vendor and request to have a copy of the itemized receipt or invoice sent directly to you.
- If vendor does not provide you with an itemized receipt or invoice, fill out a Lack of Itemized Receipt Form in Appendix III and place it with your ProCard reconciliation documents.

### **3. Delivery Information**

- Third party "drop shipments" are not allowed.
- Any missing "ship to" address information may result in the item being returned to the vendor.
- Commodity orders MUST be delivered to the University.

#### **4. Special Purchases**

- Purchases requiring pre-approval:
	- o When a restricted item (listed in number 5 of Section II) is requested, Cardholders must obtain written approval from the Executive Director and the ProCard Administrator before initiating the charge.
	- $\circ$  It is the Cardholder's responsibility to file all justification and approval documents with ProCard records.
- All approvals must be in writing and attached to the original receipt.

### **5. Gift Cards/Prizes**

• When purchasing and awarding a prize is that cash or equivalent, the Gift Card/Prize Form in Appendix IV must be completed and including in your reconciliation.

### **6. Unauthorized Purchases/Uses**

- It is prohibited to split transactions to circumvent the dollar limitation.
- The ProCard is strictly UNAUTHORIZED for the procurement of the following items:

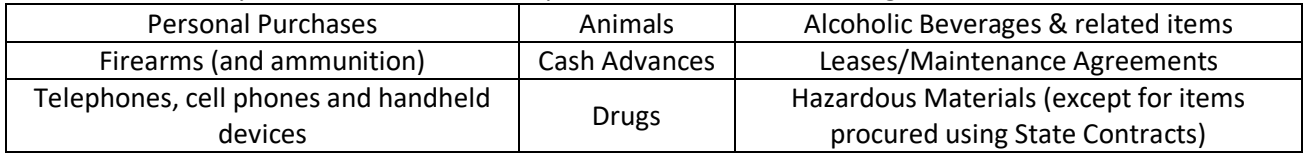

### **7. Monthly Reconciliation**

- ProCard billing cycles run from approximately the  $26<sup>th</sup>$  through the  $25<sup>th</sup>$  of each month.
- At the end of each month, Cardholders will reconcile with all vendor receipts/invoices between the 26<sup>th</sup> and the  $5<sup>th</sup>$  at 4:00pm of each month.
	- 1. Cardholders or Approving Officials will go to [https://my.csusm.edu](https://my.csusm.edu/) to begin the reconciliation process.
	- 2. In the upper right of the page, click "CSYOU & CSU CFS Login"
	- 3. Click "CFS PRODUCTION LOGIN" in the upper right
	- 4. Go to Main Menu > CSU ProCard > Use & Inquiry > ProCard Adjustment
	- 5. Enter SMASI for the business unit and press search
	- 6. Click on the name of the Cardholder you are reconciling
	- 7. For each transaction, write the description of the purchase and enter the Account, Fund, DeptID, and Class (if applicable) where the transaction should hit.
	- 8. When completed, press save.
	- 9. Click the printer icon at the top of the page and then proceed to process monitor.
	- 10. Click the "Refresh Button" until the "Run Status" of the report states "Success" and the "Distribution Status" shows as "Posted."
	- 11. Click on "Details"
	- 12. Select "View Log/Trace"
	- 13. Open the PDF file with a name similar to csupo###\_#########.PDF
	- 14. Print the reconciliation report and attached your receipts.
	- 15. Obtain the signatures of the Cardholder and Approving Official.
	- 16. Drop off signed reconciliation report with receipts to the ASI Front Desk is USU 3700
- If you miss the reconciliation window, follow steps 1-3 above.
	- 1. Cardholders or Approving Officials will go to [https://my.csusm.edu](https://my.csusm.edu/) to begin the reconciliation process.
	- 2. In the upper right of the page, click "CSYOU & CSU CFS Login"
	- 3. Click "CFS PRODUCTION LOGIN" in the upper right
	- 4. Go to Main Menu > CSU ProCard > Use & Inquiry > ProCard Completed Inquiry
	- 5. Enter SMASI for the business unit and press search
	- 6. Select the name of the Cardholder with the corresponding "Invoice Date" that was not reconciled
	- 7. Click the printer icon at the top of the page and then proceed to process monitor.
	- 8. Click the "Refresh Button" until the "Run Status" of the report states "Success" and the "Distribution Status" shows as "Posted."
	- 9. Click on "Details"
	- 10. Select "View Log/Trace"
	- 11. Open the PDF file with a name similar to csupo### #########.PDF
	- 12. Print the reconciliation report and attached your receipts.
	- 13. Obtain the signatures of the Cardholder and Approving Official.
	- 14. Drop off signed reconciliation report with receipts to the ASI Front Desk is USU 3700
	- 15. **Inform the ProCard Administrator if any transactions need to be move to a different Account,**

### **DeptID, or Class Code.**

- If the Cardholder did not have any purchases for the month, please print the ProCard Adjustment page in PeopleSoft that does not have the Cardholder's name listed. Have the Cardholder and Approving Official sign the ProCard Adjustment page and drop off the signed page to the ASI Front Desk.
- The ASI Front Desk Staff or ProCard Administrator will scan the monthly reconciliations, electronically organize the files, and return the reconciliation packets back to the Cardholders.
- At the end of every fiscal year, Cardholders will return all reconciliations for that fiscal year to the ProCard Administrator.
- The ProCard Administrator will retain the physical reconciliations until a complete audit of the electronic files has been completed.
- *ProCard Statement is to be retained by the ProCard Administrator as departmental record for four years.*

### **8. Receipts and Invoices**

- Itemized receipts/invoices should include the following information:
	- o Description of purchase.
	- o Date and Time of purchase.
	- o Quantity purchased/unit price per item.
	- o Shipping/handling charges, if applicable.
	- o Amount of sales tax and total amount
		- **F** if no tax was charged on a taxable purchase, see the Cardholder must fill out the Tax Accrual Form outlined in number 8 of Section II.
	- o If no receipt is given, the Lack of Itemized Receipt Form in Appendix III must be completed.
- Individual receipts/invoices smaller than 8.5" x 11" must be taped on an 8.5 x 11" sheet of paper.
- Store all receipts and monthly reconciliations for the fiscal year in a safe location.

### **9. Taxable Purchases not Taxed by the Vendor**

- ASI is required to pay tax on all taxable purchases, even if not charged tax by the vendor.
- If you can hold it in your hand, it is taxable. *Food and beverages are the exceptions to this rule.*
- Shipping charges alone are not taxable. Shipping/handling together charges are taxable.
- Subscriptions/memberships are not taxable.
- When a taxable purchase has not been charged tax, the Cardholder must report this amount.
	- o **Complete the ProCard Tax Accrual Form on the Procurement Department's website:** [http://www.csusm.edu/procurement/tax\\_accrual\\_form.html](http://www.csusm.edu/procurement/tax_accrual_form.html)
	- o **Enter all personal information:** Cardholder Name (as it appears on the card), Email, and Vendor Name.
	- o **Taxable Receipt Total:** enter the total cost of all **taxable** items not taxed by the vendor.
	- o **Tax Amount (7.75%):** this field should automatically populate for you. If it does not, multiply taxable receipt total by .0775 for total tax due.
	- o **Acct Code:** enter 6-digit Account Code portion of Chartfield string.
	- o **Fund Code:** enter 5-digit Fund Code portion of Chartfield string.
	- o **Dept ID Code:** enter 4-digit Department ID Code portion of Chartfield string.
	- o **Class, Project, Program Code:** if applicable, fill in these corresponding codes.
	- o **Submit Tax Accrual Form:** click this button if the information you input is correct and is ready to be submitted.
	- o **Confirmation** will be sent to your e-mail address.
	- o **Print** the email confirmation and attach to your receipt in your reconciliation documents.
	- $\circ$  Please direct any questions regarding this form to the ProCard Administrator.

### **Section III: APPROVING OFFICIAL RESPONSABILITIES**

### **1. Following the close of each statement cycle:**

- Compare the ProCard Statement with all documentation as prepared by and received from the Cardholder.
- Review charges to ensure that purchases are appropriate and in compliance with current CSUSM [Procurement, Contracts & Support Services](http://www.csusm.edu/policies/active/documents/procurement_and_support_services.html) Policy & Procedure, CSU Guidelines, and ASI Policies.
- Any purchases of restricted items are appropriately documented.
- If personal charges appear on the ProCard Statement, ensure that the following information is attached:
	- $\circ$  A copy of the email explaining how/why the transaction occurred and how it will be prevented in the future.
	- o ASI Deposit Form stamped by Cashiers Office.
- Sign and date the ProCard Statement by the  $5<sup>th</sup>$  of the month following the statement cycle end date.
- In the absence of the Cardholder, the Approving Official must fulfill all Cardholder responsibilities.

### **Section IV: REPORTING INCORRECT BILLING & DEFECTIVE GOODS**

### **1. Incorrect Billing/Disputed Items**

- Cardholder is to call the vendor immediately.
- If the vendor is unable to correct the charges, notify US Bank (800) 344-5696.

### **2. Defective Goods**

- If items purchased with the ProCard are found to be defective, contact the merchant for replacement and/or a credit on the purchase.
- If the merchant refuses to replace the defective item, and/or fails to issue a credit, then the purchase will be considered to be "in dispute". Notify US Bank (800) 344-5696.

### **Section V: LOST CARD/CARD REPLACEMENT**

#### **1. Reporting Lost Card**

- Cardholder contacts US Bank Customer Service at (800) 344-5696.
- Email the ProCard Administrator to inform that a replacement card has been requested.
- US Bank will mail replacement cards to the Cardholder.

### **2. Replacement of Worn Out/Defective Card**

- Cardholder contacts US Bank Customer Service at (800) 344-5696.
- Cardholder destroys old card.
- Email the ProCard Administrator to inform that a replacement card has been requested and current card has been destroyed.
- US Bank will mail replacement cards to the Cardholder.

### **Section VI: AUDIT**

### **1. Audit Scheduling**

- Cardholder transaction files are to be audited at least once each fiscal year.
- Email will be sent to the cardholder and Approving Official with a request for the original documentation.
- Original documentation may be hand delivered to the ProCard Administrator.
- Once the audit is complete, the Internal Audit Report in Appendix V will be sent to Cardholder and Approving Official with descriptions of findings.
- The Cardholder must clear all findings by the date provided to them.
- Not turning in documentation and/or clearing findings may result in revocation of ProCard privileges.
- ProCard Administrator reserves the right to audit at anytime

### **2. New Cardholder Audit Scheduling**

- Cardholder will be audited after 3 months, 6 months, and at 12 months.
- The Internal Audit Report in Appendix V will be sent to Cardholder and Approving Official with descriptions of findings.

### **3. Exit Auditing**

• See the exit procedure outlined in number 2 of Section VII.

### **Section VII: CARDHOLDER MOVE/EXIT PROCEDURE**

### **1. Move Procedure**

- When a Cardholder moves within ASI, the original ProCard documents must be retained by the department where the charges were incurred.
- The Cardholder completes ProCard Agreement Change Form and sends to ProCard Administrator.
- There will be a final audit of Cardholder transactions for this department.

### **2. Exit Procedure**

• When a Cardholder leaves ASI or their department, the Cardholder or the Approving Official, must deliver the card to the ProCard Administrator and sign the ProCard Agreement form stating the card was returned.

- In the absence of the Cardholder, it is the Approving Official's responsibility to compile all necessary paperwork upon the close of the current billing cycle.
- A final audit will be performed upon notification of Cardholder leaving ASI or their department.
- The Internal Audit Report in Appendix V will be completed and sent to Cardholder and Approving Official with descriptions of findings.
- The Cardholder or Approving Official must clear all findings by the date provided to them.
- All reconciliation documents for that fiscal year must be returned to the ProCard Administrator.
- The Cardholder's account will be terminated by the ProCard Administrator.

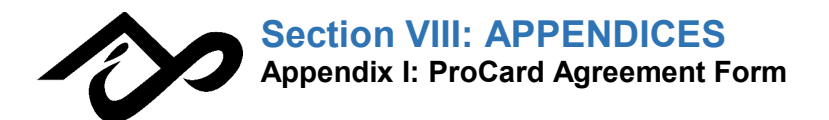

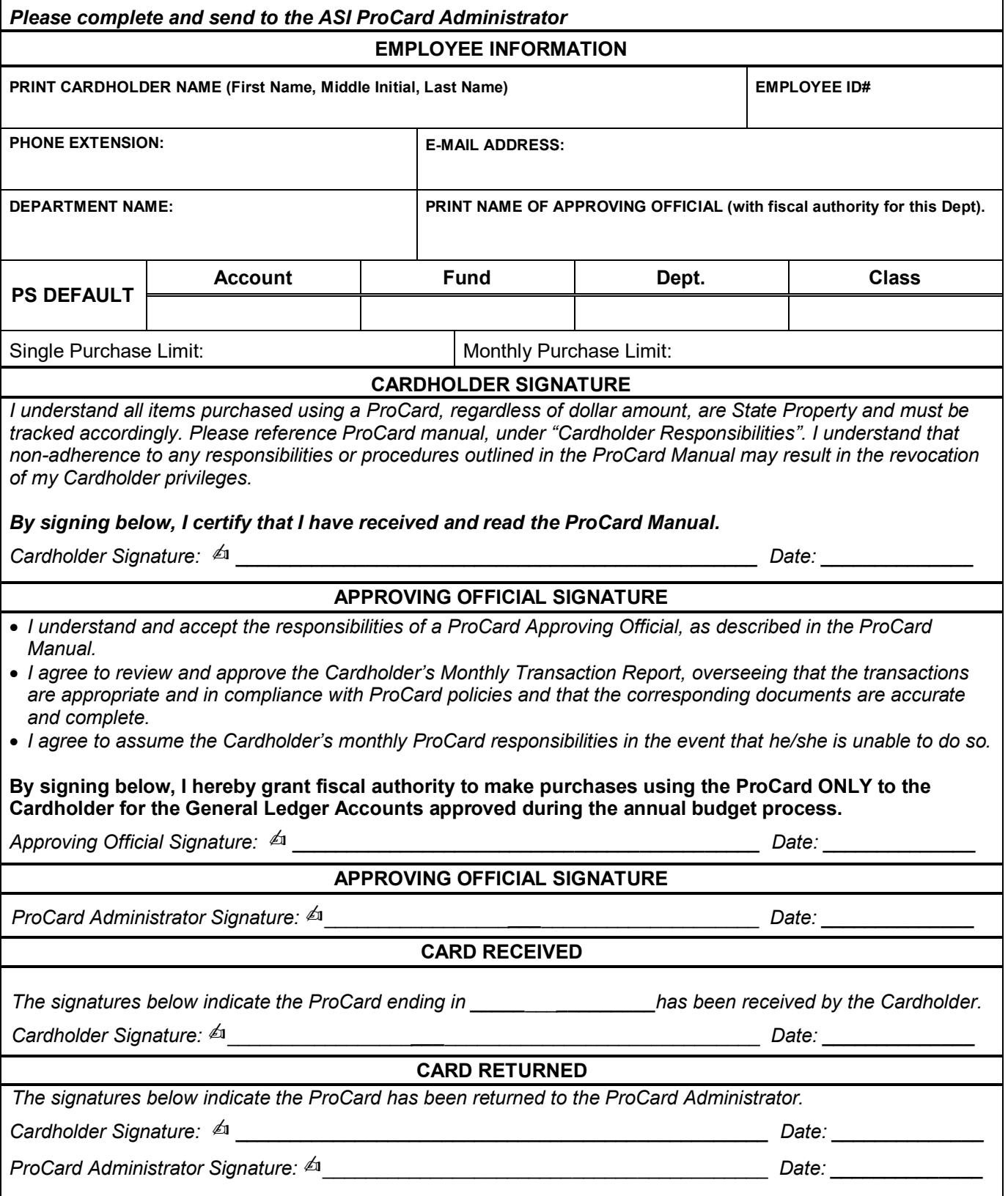

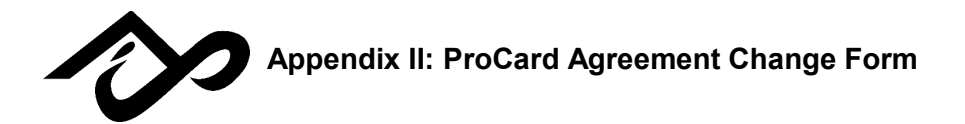

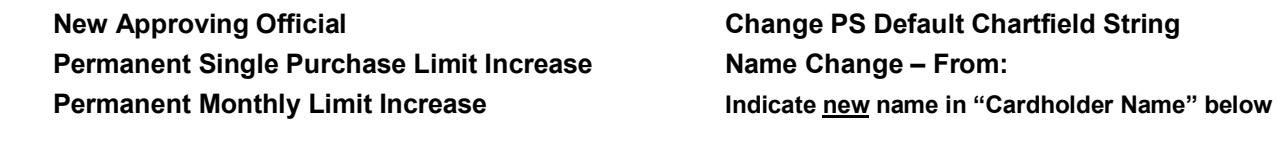

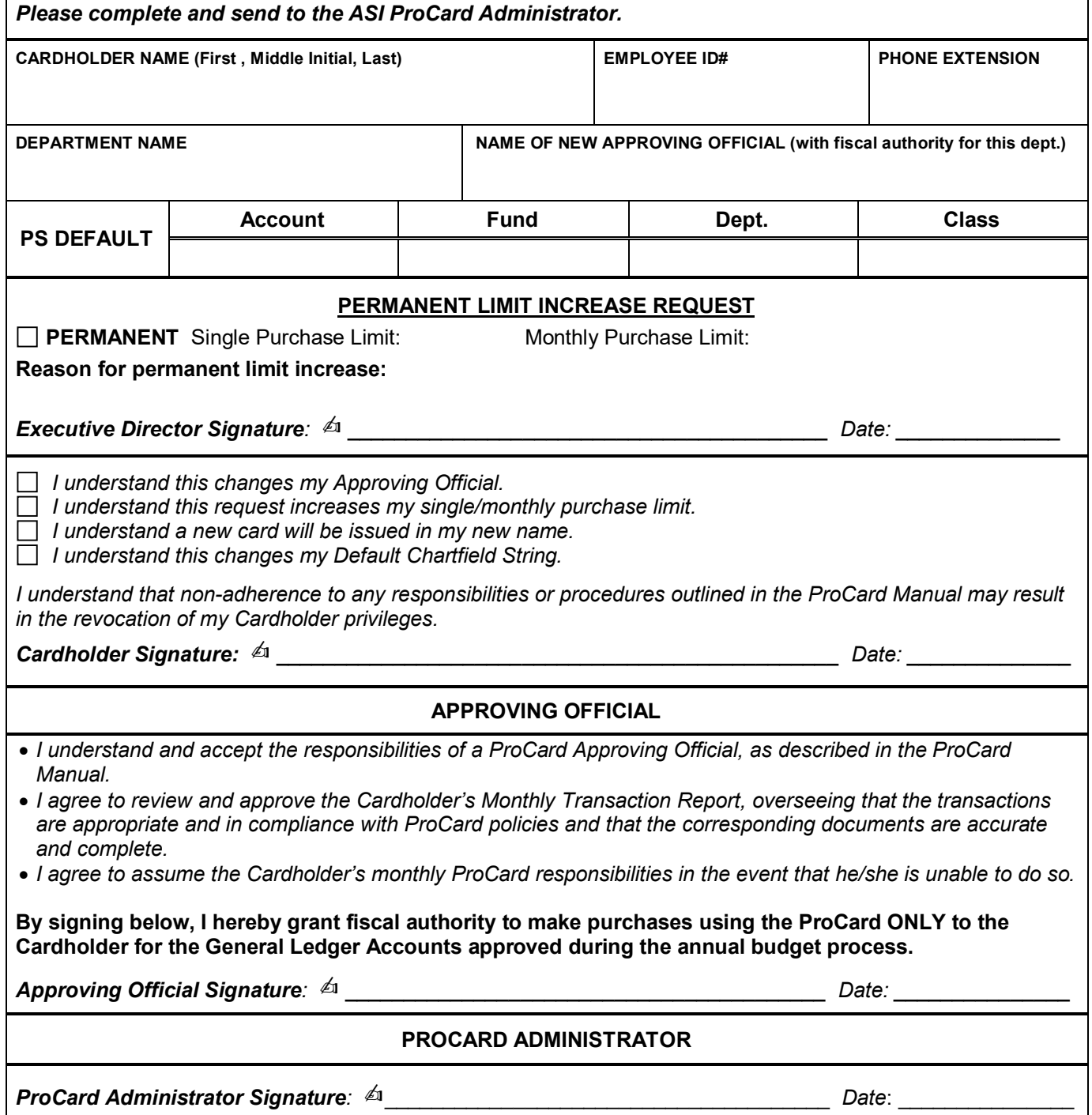

 $\Gamma$ 

٦

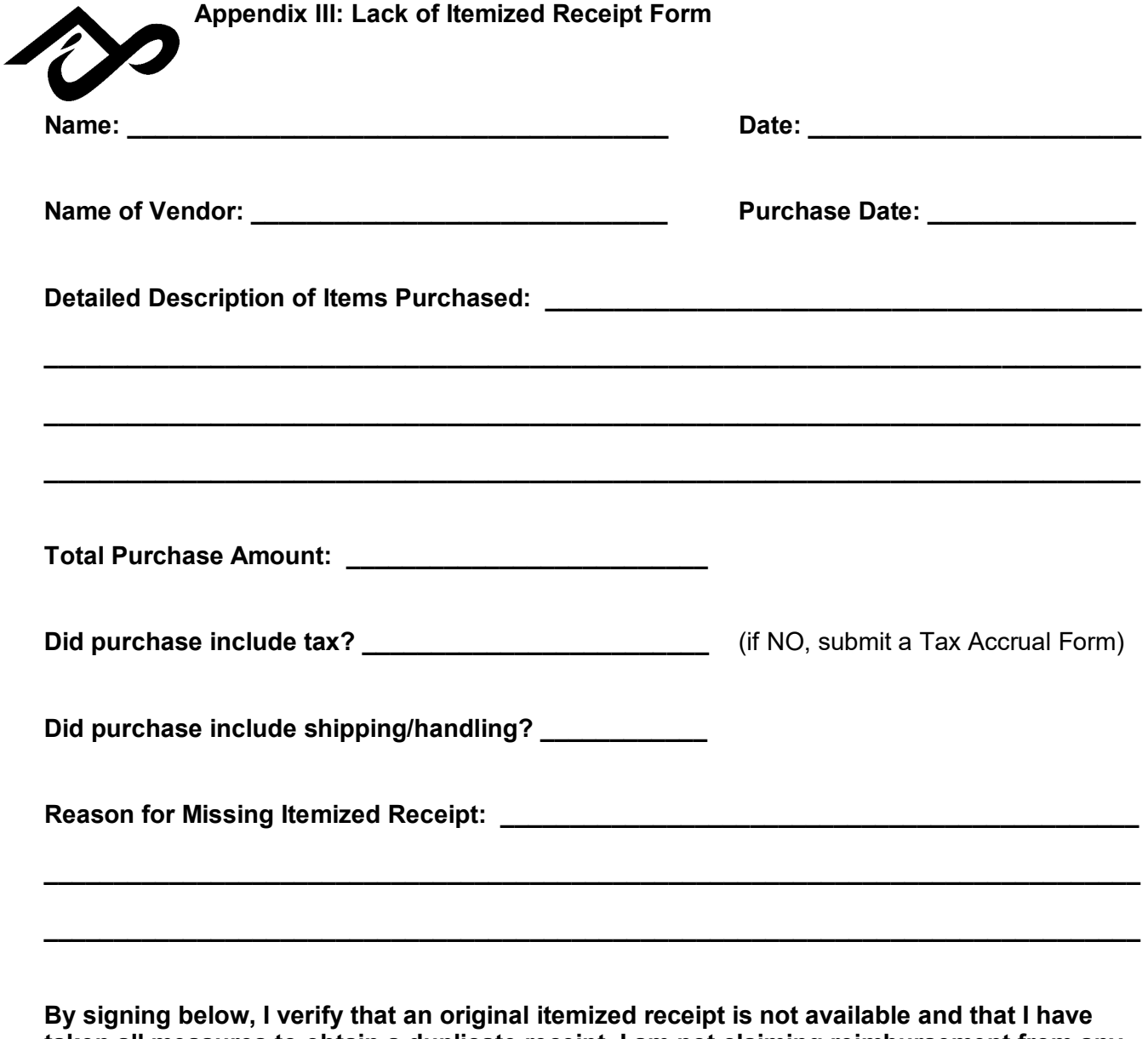

**taken all measures to obtain a duplicate receipt. I am not claiming reimbursement from any other source nor claiming this purchase as a tax deduction. The expenses incurred are for ASI business purposes, there are no personal expenses, and the information provided is true and accurate.** 

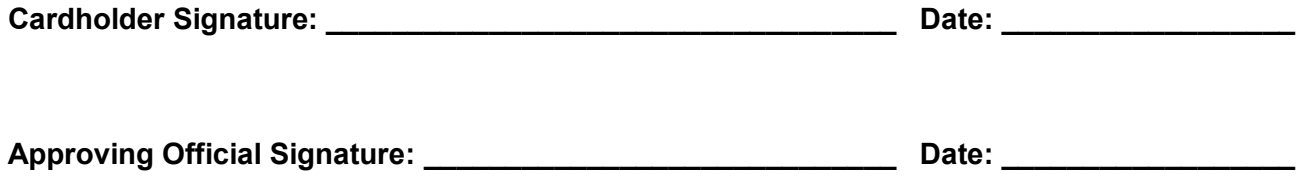

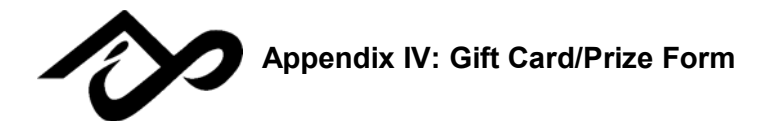

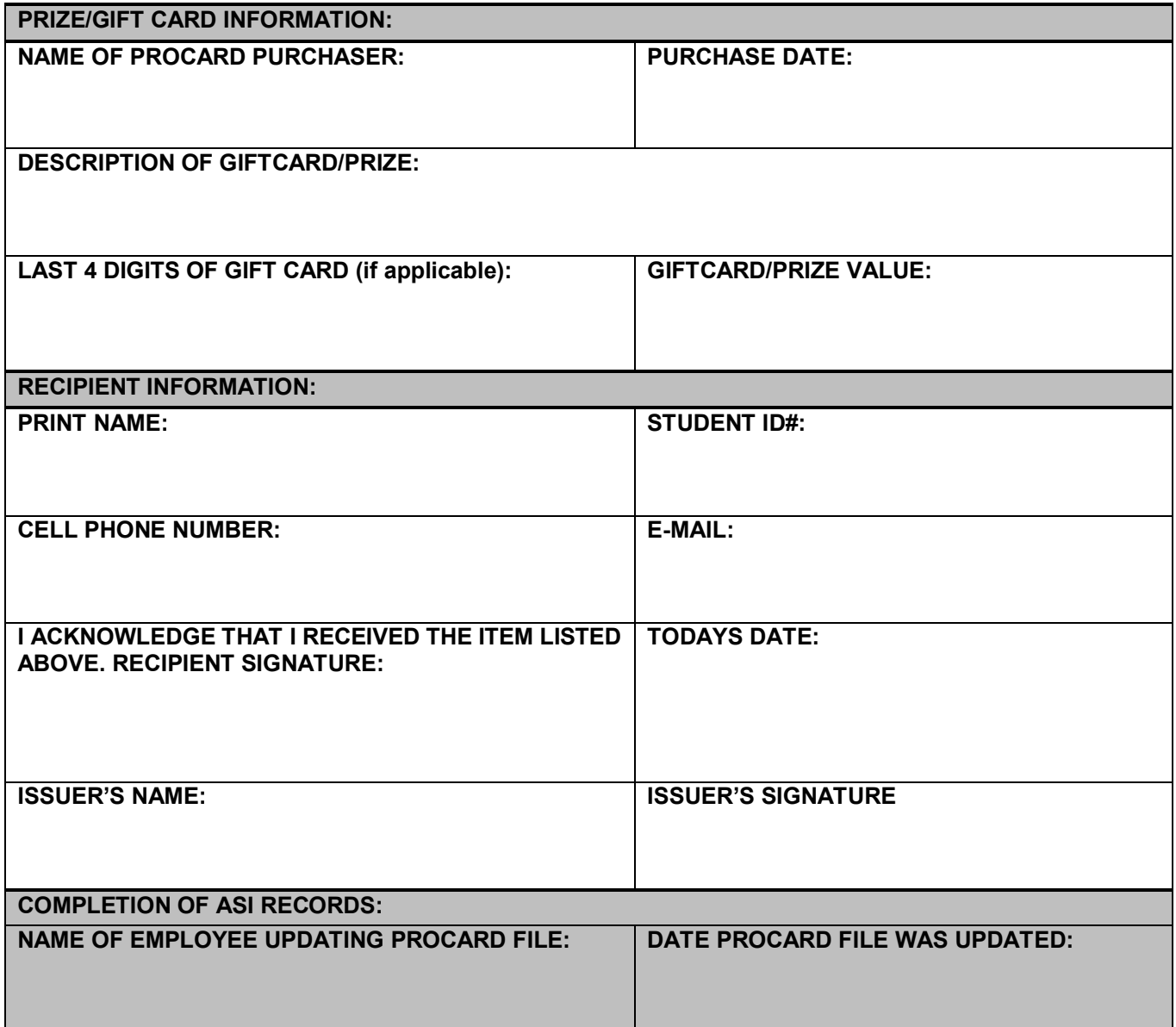

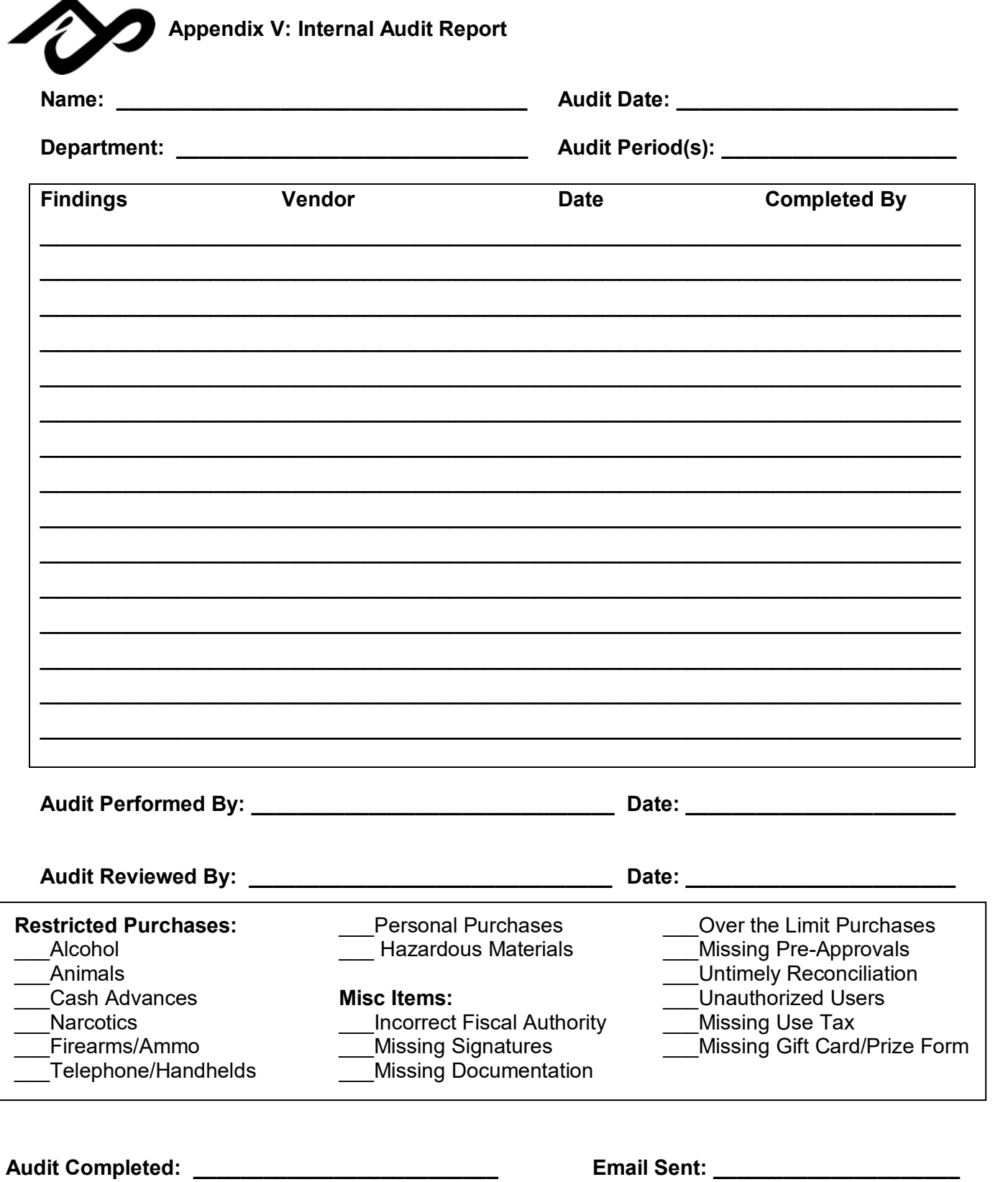

#### 10/28/2019 ProCard Account Setup (PeopleSoft)

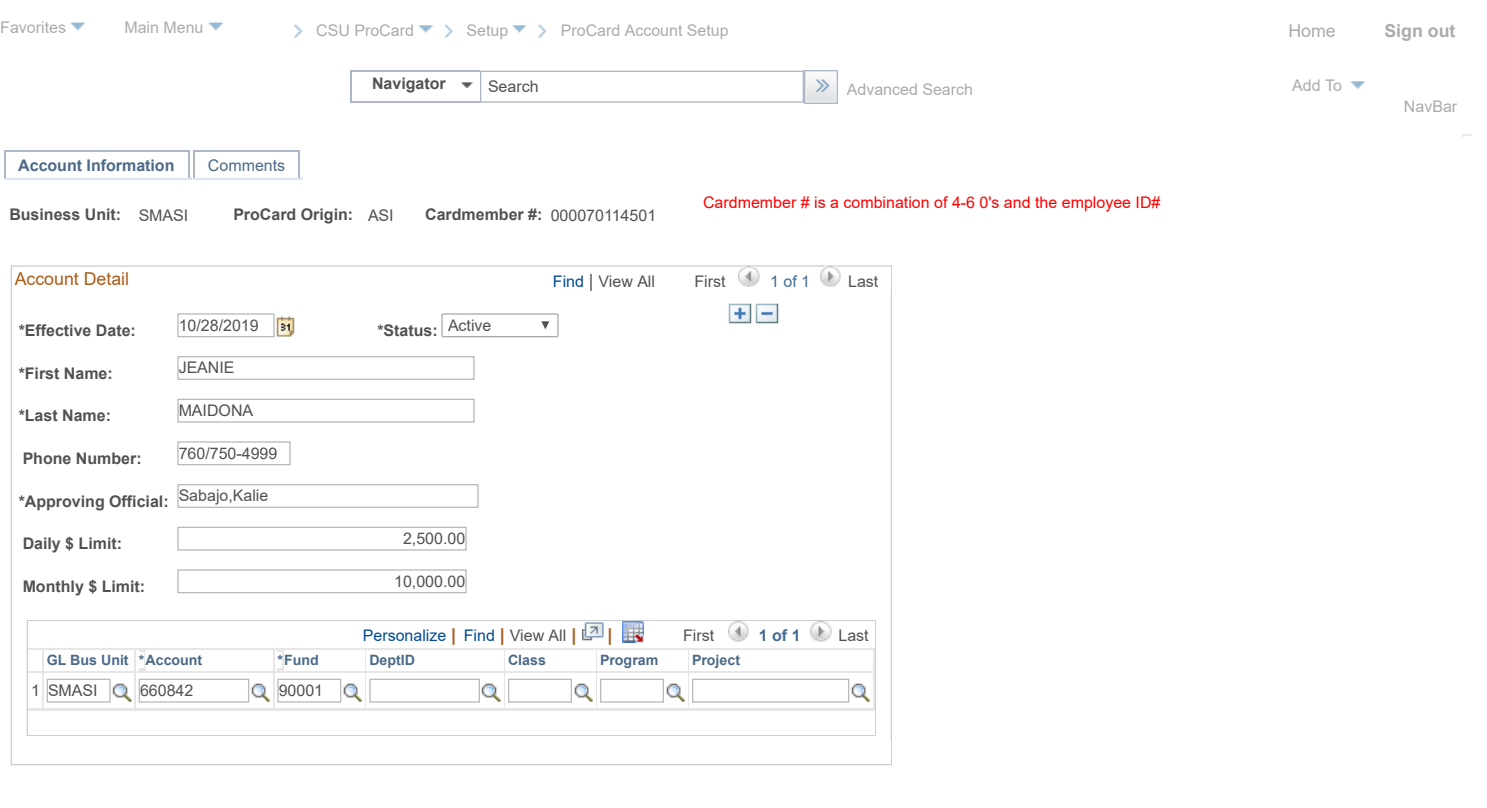

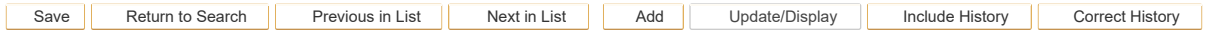

Account Information | [Comments](javascript: submitAction_win0(document.win0,)